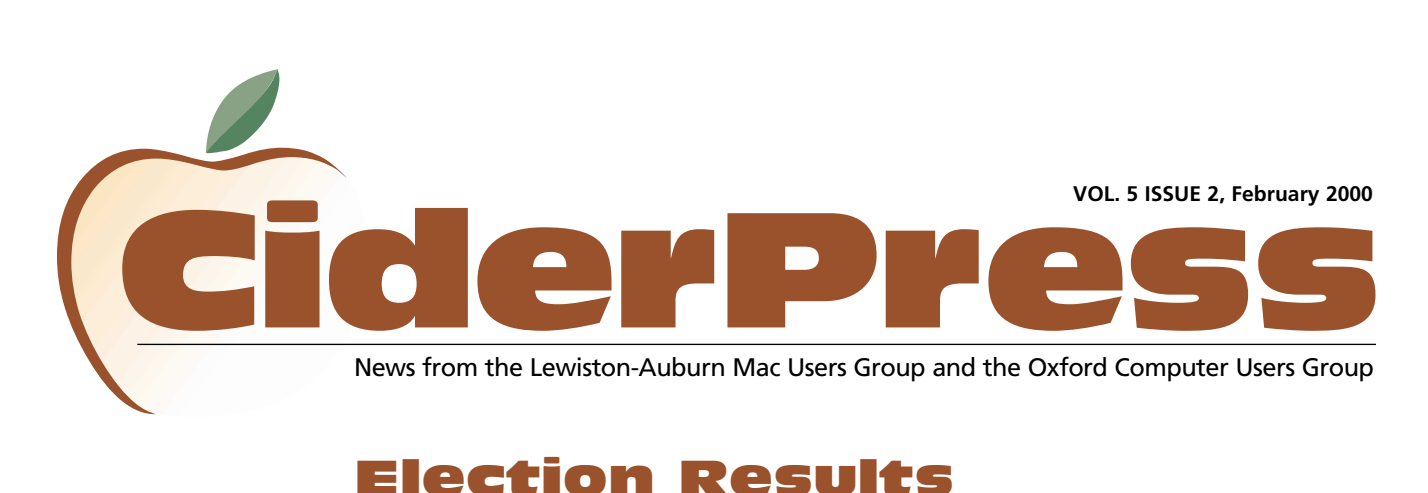

## Election Results

2 8 4 6 6 **[Calendar and Info](#page-1-0) [Stuffit Deluxe 5.5](#page-2-0) [PhotoDeluxe 2.0](#page-3-0) News Baita's Bits**

#### SPECIAL REPORT

**[Mac OS X is coming...](http://www.apple.com/macosx/) Click here to visit the OS X web site and learn about Apple's nextgeneration operating system.**

This year's election brought about many changes. Skip Lalemand, LAMUG's original President has stepped down and made way for Alfred E. Darby III, a long time member, to take over the position. Skip will still be present on the Board as Software Liaison. He will be in charge of gathering software for the group to review and raffle off. Thank you Skip for all of your hard work, LAMUG would not be where it is today without you.

Ron Cormier, also a long time member, has become Vice President and will also have a hand in LAMUG's new web site. Ted Moreau, one of the original members, is continuing in the position of Treasurer.

Peter Robinson, from the Auburn School District, will be joining Al as a Technical Advisor. Peter also instructs Auburn Adult Ed Classes in his spare time.

Another new member to the Board is Denise Scammon, she will be in charge of Marketing. Welcome aboard!

David Bergeron will continue as Membership Director and will also be tackling LAMUG's web site later this year. This will be his second year on the Board.

Nicole Laverdiere will be continuing as Newsletter Editor for her second year as well.

There is still an opening for a secretary. The basic duties of this position are taking minutes at meetings and assisting other officers as needed. If this sounds like something you would like to try, please call an officer today!

Congratulations to all the new and renewed officers as they start off the new millennium.

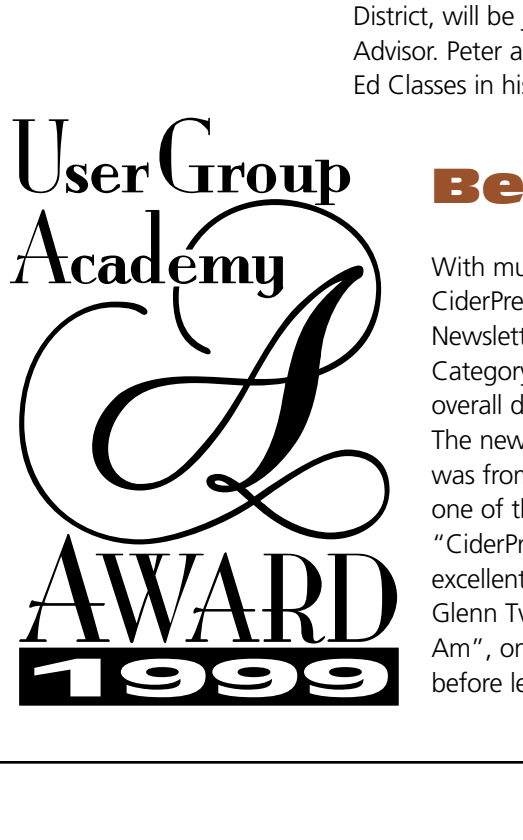

# Best UG Newsletter

With much fanfare, LAMUG's CiderPress was declared Best UG Newsletter for Small User Group Category. Judgement was based on overall design, layout and content. The newsletter that was submitted was from June of 1999, which was one of the first publishing of "CiderPress". The June issue had an excellent article written by Jeff Glenn Tveraas, "iMac, Therefore I Am", one of Jeff's last contributions before leaving for Texas.

Congratulations and thank you to all who have worked so hard to make this newsletter one of the best. A special thank you to our recent, regular writers - Mike Baita, Jeff Tveraas, Ted Moreau, Lisa Giguere, Skip Lalemand, Jan Wei, Ron Cormier, Al Darby and our newest addition, Toni Seger from the Oxford Group. These are just a few names that should appear here, as the newsletter is a product of all of us. So even if you don't think you're a writer, remember that your contributions are a vital part of this newsletter. Again, thank you for all of your hard work.

### <span id="page-1-0"></span>**Officers**

[Alfred E. Darby III](mailto:adarby31@maine.rr.com) President, Technical Advisor adarby31@maine.rr.com

Ron Cormier Vice President [rdcorms@exploremaine.com](mailto:rdcorms@exploremaine.com) 784-2697

Skip Lalemand Software Liaison [slalemand@exploremaine.com](mailto:slalemand@exploremaine.com) 784-0098

Ted Moreau Treasurer [tfmoreau@cybertours.com](mailto:tfmoreau@cybertours.com) 782-8718

Peter Robinson Technical Advisor

David Bergeron [Membership Director](mailto:davnic@exploremaine.com) davnic@exploremaine.com 784-0513

Nicole Laverdiere Newsletter Editor davnic@exploremaine.com 784-0513

Ron Cormier [Webmaster, Librarian](mailto:rdcorms@exploremaine.com) rdcorms@exploremaine.com 784-2697

Mike Baita Appleworks SIG **Director** [gabaita@exploremaine.com](mailto:gabaita@exploremaine.com) 783-8724

Brian Johnson [Oxford Coordinator](mailto:brianjcg@megalink.net) brianjcg@megalink.net

Denise Scammon Marketing [sammeyeamm@exploremaine.com](mailto:sammeyeamm@exploremaine.com)

-------------------------------- One year's membership in LA MUG is \$20 per person. Other family members... a spouse, son or daughter... may attend the meetings, as long as facilities can accommodate us, but only one person gets the newsletter. Checks should be made out to LA MUG and sent to:

David Bergeron Membership Director 139 Northern Ave. #4 Auburn, ME 04210

-------------------------------- To submit articles please e-mail them as text files to [davnic@exploremaine.com](mailto:davnic@exploremaine.com) by the third Thursday of the month. For more info or if you are without e-mail please contact me at 784-0513. Thank You, Nicole Laverdiere

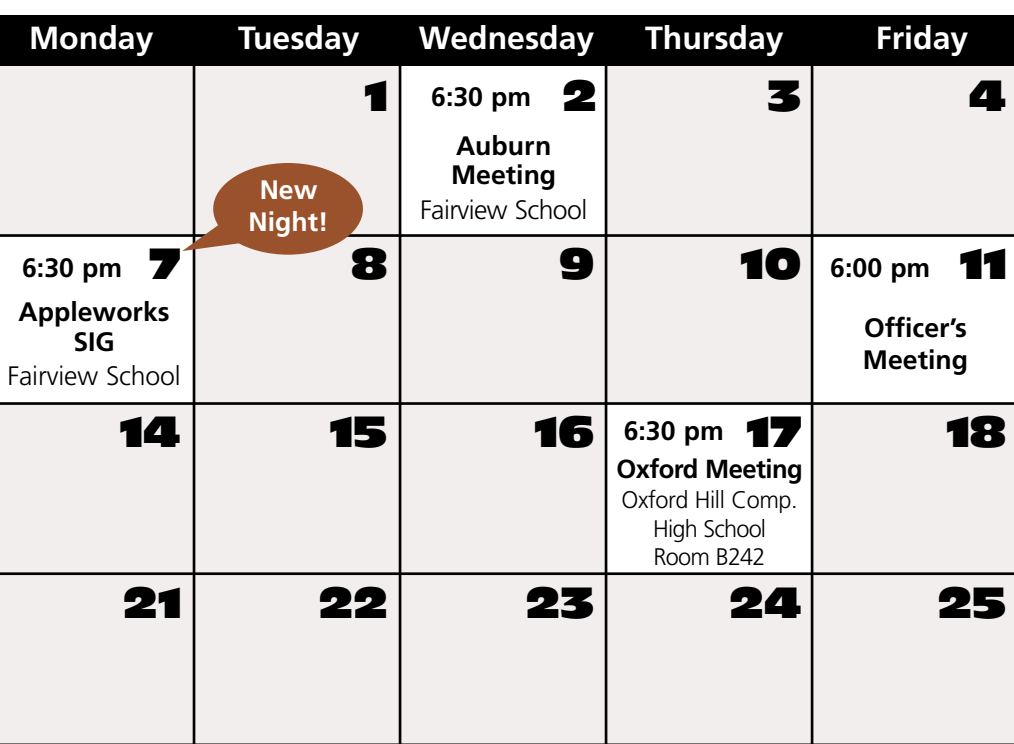

### Events

**This Month in Auburn** Election Results Presentation: Email Fact/Fiction

by Alfred Darby III Software Raffle

### **March**

General News Presentation: Browsers Fact/Fiction by Alfred Darby III Software Raffle

Each meeting includes a Question and Answer period, don't forget to bring in the question slip from your newsletter.

*Schedule is subject to change. Please feel free to contact an officer to discuss what you would like to see happen at our meetings.*

> Paper and Printing for this newsletter was donated by:

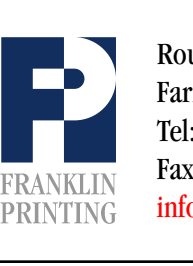

Routes 2 & 4 Farmington, ME 04938 Tel: 207-778-4801 Fax: 207-778-2969 [info@franklinprinting.com](mailto:info@franklinprinting.com)

AppleWorks

Remember everyone is invited to these meetings. The AppleWorks SIG will now be held on the first Monday of the month at 6:30 pm, Fairview School in Auburn.

New Night

Minor Mac

Don't forget, LAMUG members may bring in their ailing Macs for minor repairs or maintenance, such as battery replacements, memory upgrades, inspection and more. To determine if your Mac can be repaired/inspected within the the time frame of a meeting please contact Alfred E. Darby III a[t adarby31@maine.rr.com](mailto:adarby31@maine.rr.com)

Repairs

February

#### **2** CiderPress **February 2000**

# <span id="page-2-0"></span>Stuffit Deluxe 5.5 **Review**

**Reviewed by:** Skip Lalemand **Company:** Aladdin Systems [www.aladdinsys.com](http://www.aladdinsys.com) email: [sales@aladdinsys.com](mailto:sales@aladdinsys.com) 831.761.6200

Ok, so you just got a file from a friend who uses a PC (some friend, just kidding), you download it, but you'll get to it later, because you've got a few other files people have sent you.

Uh, oh, look at this. What are all of these files I just downloaded, .sit, .zip, .hqx, .bin, .tar and how do I open them!? Easy, just use StuffIt Deluxe!

That's right folks, this is what you'd buy Aladdin Systems' StuffIt Deluxe for. For all of those files your friends send you that are stuffed, coded and who knows what has been done to them. If you buy StuffIt Deluxe you won't have these problems any more. So many file types in so little time, and with great ease. Here's a small list of file types that won't cause you any more problems, .sit, .zip, .hqx, . bin, .uu, .gz, .tar, dd, .arc, .arj, .cpt, Iha, .mime, .pkg, .u, .uue, .z, and so may more. Not only can you open files with these suffices, but you can also "encode" files with all of these suffices as well. Thats right - get them, unstuff them, stuff them, and send them it's that easy.

This is easily one of just a few programs every Mac owner should have in their computer. Just because the web and all of its "Stuff" can be overwhelming, doesn't

mean it has to be hard. Make your life a lot easier and more relaxing. Let your friends send their fancy files - you don't care, you've got "StuffIt Deluxe" on your side.

Now I can hear some of you out there saying "What's he talking about!" I've had files sent to me that I couldn't open with "StuffIt" and some of you would be right, I know this because you sent those same files to me to try and open. And all of them seemed to have issues with the program they where created in, not StuffIt's ability to open them. And some were files that just weren't stuffed right.

Ok, will StuffIt Deluxe solve all of your problems? Not likely, but it will solve all of the problems you have with file transfers.

Oh, by the way "Buy it" you'll be real glad you did.

And for those friends of yours who have chosen to use PCs, Aladdin Systems has just announced the same type of program for them.

### [CLICK HERE](http://www.aladdinsys.com/deluxe/index.html)

**to visit Aladdin's web site and to learn more about Stuffit Deluxe.**

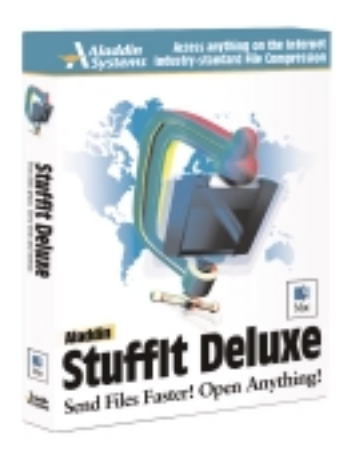

# **Got a Computer? Got Questions?** [Get Answers...](http://www.lamug.com) **We well also develop the Case of Answer And Service Croup**

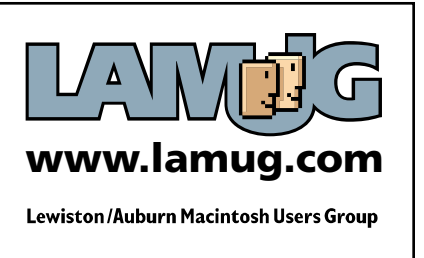

**"What are all of these files I just downloaded, .sit, .zip, .hqx, .bin, .tar and how do I open them?!"**

-

<span id="page-3-0"></span>-

# Review **Adobe PhotoDeluxe 2.0**

#### [CLICK HERE](http://www.adobe.com/products/photodeluxe/version20.html)

**to visit Adobe's web site and to learn more about PhotoDeluxe.**

#### **Reviewed by:** Toni Seger on a Power Mac 6100/66, Mac OS 8.1, 72 MB of RAM, 1 gig hard drive **Company:** Adobe Systems, Inc. [www.adobe.com](http://www.adobe.com)

**System Requirements:** 68040 or Power PC processor, 16 MB of RAM, 45 MB of Hard Disk space for the program, 40 MB of RAM for temporary working files, CD-ROM drive, OS 7.1 or later, color monitor.

If you work with graphics, you already know that Adobe Photoshop is a powerhouse program that can do anything you have enough RAM for. The downside is you need substantial support materials to begin to use it. (I have a Photoshop book that's 3-inches thick.)

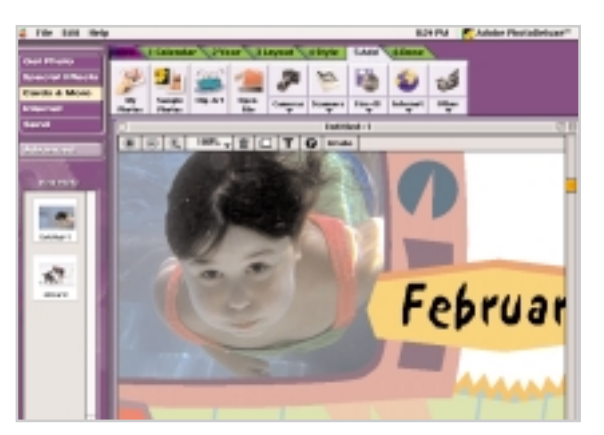

Creating a Calendar

**"Now, there's PhotoDeluxe 2.0, a much smaller companion program that allows you to do extensive manipulation to graphic images and provides its own support with an interface that's almost self explanatory."**

Now, there's PhotoDeluxe 2.0, a much smaller companion program that allows you to do extensive manipulation to graphic images and provides its own support with an interface that's almost self explanatory. Select from a verti-

cal list of categories and then follow a horizontal set of numbered tabs. These step by step guides will take you through any activity.

Not only are you given descriptions of each button's function as you proceed, but you also get information on how to use it for best effects along the way. Clue cards can also appear, unless you elect to dismiss them, which provide further information about a step you've taken or a mistake you've made. A help section can be consulted for more specific information, at any time, and there's also extensive online help available by topic. Simply enter a key word

search through a ŒFind, wizard. If you're short on graphic images, PhotoDeluxe comes with hundreds of them organized by subject. It accepts additional images already on your computer as clip art or those brought in through a digital camera, scanner, floppy disk or sent through e-mail. You can save out of PhotoDeluxe in a variety of formats for use in desktop publishing or the Internet. Each possible destination is listed and carries with it additional instructions located on tabs. Photos can be turned into screen savers or set up to be printed on T-shirts. Numerous templates allow for a variety of formats and step by step aid in realizing them.

For example, **EGet Photo**, lists all the possible sources of graphic images making it easy to locate the image you want to work on. Once it's open on the screen, you can select Œtouch up, and choose between options like removing red eye or changing the tint. An assortment of filters can radically change your image to look like chalk, paint, embossing or any number of things. Every step of the way, the program describes what it offers and guides you in your choice. There's even an instant fix for an automatic readjustment of color, brightness and contrast. Whenever you're unhappy or uncertain about a choice, you can toggle back and forth with the Undo/Redo button.

If you still use Photoshop 3.0, like I do, you know it's not a good program for text manipulation. With PhotoDeluxe 2.0, it's easy to use text on a separate layer that can be colored, moved and manipulated. For instance, you can drag a text box for resizing just like a graphic.

If you've never worked with graphics, PhotoDeluxe will give you confidence and quick results. Once you gain experience you can move on to more advanced effects

*Continued on page 5*

# <span id="page-4-0"></span>Digital Camera Class **News**

#### **Submitted by: Cathy Thorpe**

As a follow up to James Robinson's question regarding digital cameras, perhaps other LAMUG members would be interested in knowing about the class Peter Robinson is teaching.

The class is through Edward Little High School, Auburn Adult Ed.

Digital Photography:

Have a digital camera and want to learn how to tap its full potential? The class will use a Sony Mavica camera (or bring your own) and Macintosh computers but techniques covered could be easily transferred to PCs.

Session 1: 2/9; Wed; (Session 2: 4/4; Tues) 6:30 - 8pm; 2 wks; FS Computer Lab; \$20. Call 784-9220 for more information.

### Power User's Primer Review

**Videos One and Two 1996©** for Oxford Computer Users Group **Submitted by:** Sheri Fowler

These videos clearly explain the Mac operating system, a Claris word processor, and spreadsheet basics. I highly recommend

them to anyone new to the Mac system, even if these are a bit dated with system 7.

I was pleased to re-learn a couple of good tips and in general freshen up skills with tape two's word processor lessons.

# PhotoDeluxe Continued...

#### *Continued from page 4*

like working in layers that let you combine images and delete others. If you want to select particular areas, once again

PhotoDeluxe makes things easier by offering the appropriate tool when you need it. Tracing has never been this simple either.

With the Smart Select tool, your tracing automatically follows the nearest edge between two different colors.

PhotoDeluxe can't give you all the possibilities of Photoshop, but for the novice, it's a boon to have so much power this accessible.

**If you have been thinking about buying a digital camera, but are confused by all the choices, check out these links.**

**<http://photopoint.com/dcm/> [www.dcresource.com/](http://www.dcresource.com/) [www.steves-digicams.com/](http://www.steves-digicams.com/)**

Still Using Acrobat Reader 3.0? **Click Here to Download version [4.0 of Adobe's FREE](http://www.adobe.com/products/acrobat/readstep.html) Acrobat Reader.**

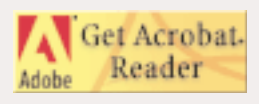

**Remember... Members get free "non-commercial" classifieds!**

**Just email them to the editor by the third Tuesday of the month.**

**Click here to visit www.user-groups.net**

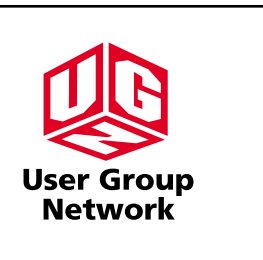

-

<span id="page-5-0"></span>-

### Database Basics

#### **Submitted by:** Mike Baita

A database is a set of information that has been organized in some way. A telephone book is a database of names, addresses, and phone numbers that is organized by name.

#### Parts of a Database

A database file is made up of records. In an address database, all the information about one person is a record. A record is made up of fields. An address database would have fields that include names, addresses, and phone numbers.

#### Field Types

Text Field: You can enter any type of information in a text field. Letters, numbers, spaces, and punctuation marks are all permitted.

Number Field: Numbers fields are used for quantities, prices and so on. Only numbers, parentheses, a plus or minus sign, %, and e for scientific notation are permitted.

Data Field: Date fields record calendar dates.

Time Field: Times can be recorded in hours, minutes, and seconds.

Name Field: The name field allows you to enter three words and sort them by the first, second or last word.

Popup Field: A pre-defined list of data appears when the field is clicked. Only data from the list may be entered. This promotes accuracy in data entry. Radio Button Field: A specific set of choices are presented to the user. Clicking in the circle selects a choice. Only one may be chosen.

Check Box Field: A check box is used to present yes/no or true/false information. Clicking in a box adds or removes an X.

Serial Number Field: A number is assigned to each record. The number scheme is chosen by the user.

Multimedia Field: A box will appear into which place as pictures, photos, and movies.

Record Info Field: Records will be stamped with information when they are opened. Date or time created, name of creator or modifier, and date or time last modified are choices.

Calculation Field: Calculation fields allow you to enter a formula to calculate data in fields.

Summary Field: Sub summaries (sub-totals) and summaries (totals) of fields are calculated.

Value List Field: A pre-defined list of data appears when the field is clicked, a value list field is the same as a pop-up field except, in addition to the pre-defined list, other information may be entered.

#### **Don't Forget!!**

**The Next Auburn Meeting is Feb. 2nd, 6:00 pm Early Birds 6:30 - 8:30 pm, Fairview School, Minot Ave., Auburn**

**The next Oxford Meeting is February 17th, 6:30 - 8:30 pm, Oxford Hills Comp. High School in Room B242**

26 Winter Street Gardiner, ME 04345

Voice (207) 582-7606 Fax (207) 582-8505 [nmca@gwi.net](mailto:nmca@gwi.net)

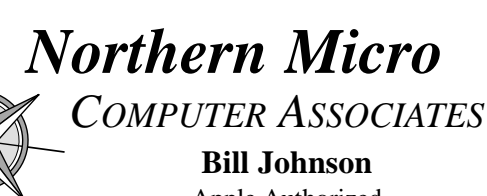

Apple Authorized Sales & Service

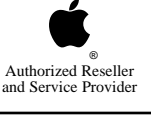